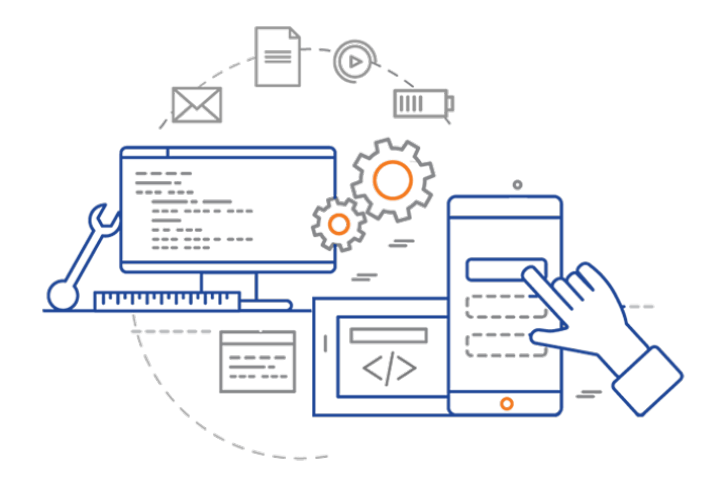

#### **CS 398: Application Development**

# **Building Desktop Applications**

Features; Graphical toolkits; JavaFX

# **Graphical User Interfaces**

Graphical applications arose in the early 80s as we moved from text-based terminals to more capable graphical systems.

Graphical User Interfaces (GUIs) were thought to be more "user-friendly" to new users. Different vendors adopted very similar conventions, resulting in very similar interfaces.

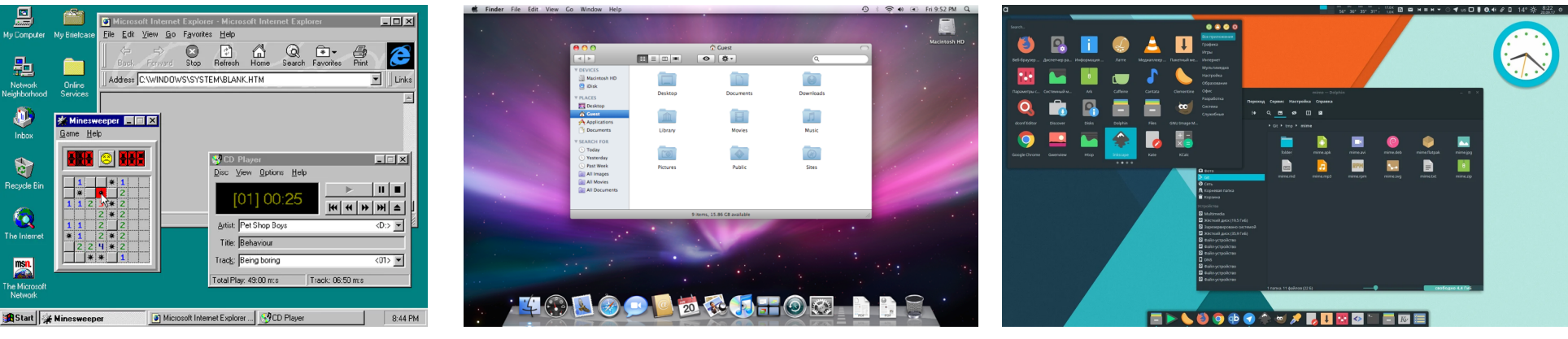

Windows 95 Mac OSX Leopard

Linux

Vendors tended to design similar looking systems, with only minor functional and aesthetic differences. This is a "standard" desktop.

# Features

# **Windows**

- **Multiple application windows**. Most applications will often present their interface within a single, interactive window, but it can sometimes be useful to have multiple simultaneous windows controlled by a single application.
- **Support for full-screen or windowed interaction**: although graphical applications tend to run windowed, they should normally be usable full-screen as well. The window contents should scale or reposition themselves as the window size changes.
- **Window decorations**: Each window should have a titlebar, minimize/maximize/ restore buttons (that work as expected).
- **Windows may or may not be resizable**: if they are resizable, the contents should scale or adjust their layout based on window size (for this reason, it may make sense to either contrain window dimensions when resizing, or make some windows fixed size). Convention allows the main window to be resized, and option dialogs (or similar non-essential windows) to be fixed-size.

### **Interaction**

 $\Box$   $\vee$   $\angle$ ① 十 品 △ student.cs.uwaterloo.ca/~cs398/10-building-applications/3-de C iiii Cool Apps v CS 398 v DevDocs GitLab Guitar v Home Kotlin v Personal v Programming v UW v Desktop Applications :: CS 398 Kotlin Language CS 398 目 Home > Building Applications > Desktop Applicati... . Multiple application windows should be supported. Most applications will Q Search.  $\overline{\mathbf{x}}$ often present their interface within a single, interactive window, but it can sometimes be useful to have multiple simultaneous windows controlled by a single application<sup>1</sup>. 1. Syllabus • Support for full-screen or windowed interaction: although graphical 2. Introduction applications tend to run windowed, they should normally be usable full-screen as well. The window contents should scale or reposition themselves as the 3. Software Process window size changes. 4. Planning . Window decorations: Each window should have a titlebar, minimize/maximize/restore buttons (that work as expected). 5. Requirements . Windows may or may not be resizable: if they are resizable, the contents 6. Analysis & Design should scale or adjust their layout based on window size (for this reason, it may 7. Implementation make sense to either contrain window dimensions when resizing, or make some windows fixed size). Convention allows the main window to be resized, and 8. Testing & Evaluation option dialogs (or similar non-essential windows) to be fixed-size. 9. Kotlin Primer . Interactive graphical elements: window contents could be any combination of graphics, animations, multimedia, or text that is desired for the target 10. Building Applications application. These contents should be dynamic (i.e. have the ability to change in Console Applications response to system state) and should support a range of interactions - clicking, **Desktop Applications** double-clicking, dragging - provided by both mouse and keyboard. Standard manuhare: avery annification should have the following menus (with

**Interactive graphical elements**: window contents are a combination of txt, images, and interactive elements.

Windows are dynamic, and rearrange contents based on window size and dimensions.

Primary interaction is point-and-click with a mouse.

# **Interaction**

**Standard menu bars**: every application should have the following menus (with shortcuts). Although some applications choose to eliminate menus (or replace with other controls), most of the time you should include them. Exact contents may vary, but users expect at-least this functionality:

- File: New, Open, Close, Print, Quit.
- Edit: Cut, Copy, Paste.
- Window: Minimize, Maximize.
- Help: About.

**Keyboard shortcuts**: you should strive to have keyboard shortcuts for common functionality. All standard shortcuts should be supported. e.g.

- Ctrl-N for File-New, Ctrl-O for File-Open, Ctrl-Q for Quit.
- Ctrl-X for Cut, Ctrl-C for Copy, Ctrl-V for Paste.
- F1 for Help.

# **Toolkits**

A widget or GUI toolkit is a UI framework which provides most this functionality. This includes support for:

- Creating and managing application windows, with standard window functionality e.g. overlapping windows, depth, min/max buttons, resizing.
- Reusable components called widgets that can be combined in a window to build typical applications. e.g. buttons, lists, toolbars, images, text views.
- Dynamic layout that adapts the interface to change in window size or dimensions.
- Support for an event-driven architecture i.e. support for standard and custom events. Includes event generation and propagation.
- e.g. Swing, JavaFX (Java or Kotlin Desktop), Compose (Kotlin Android/Desktop)

# Architecture

### **Event-Driven Architecture**

User interfaces are designed around the idea of using events or messages as a mechanism for components to indicate state changes to other interested entities.

This type of system, designed around the production, transmission and consumption of events between loosely-coupled components, is called an Event-Driven Architecture.

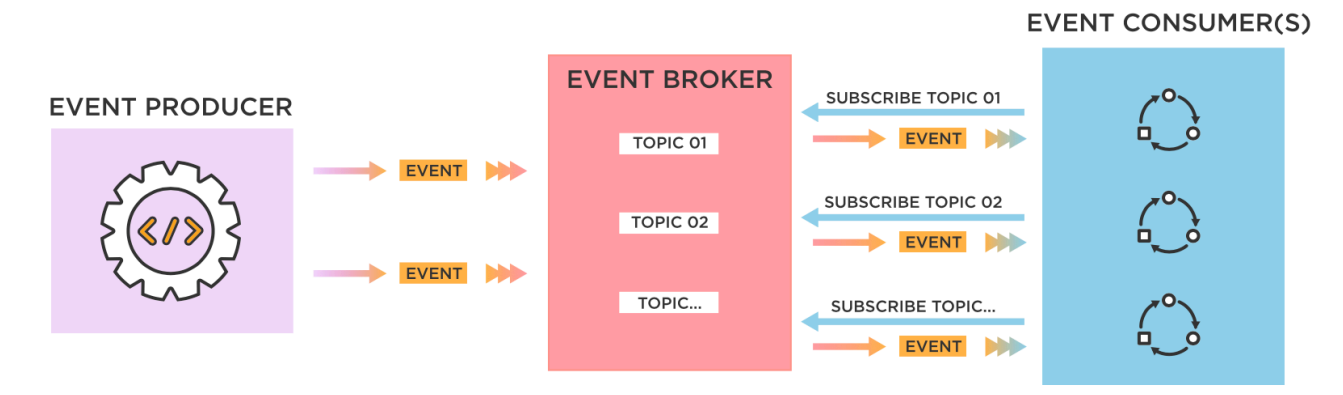

https://www.tibco.com/reference-center/what-is-event-driven-architecture

### **How does event-driven architecture work?**

An **event producer** detects or senses the conditions that indicate that something has happened, and creates an event.

The event is transmitted from the event producer to one for more **event consumers** through event channels, where an event processing platform processes the event asynchronously. Event consumers choose how to act.

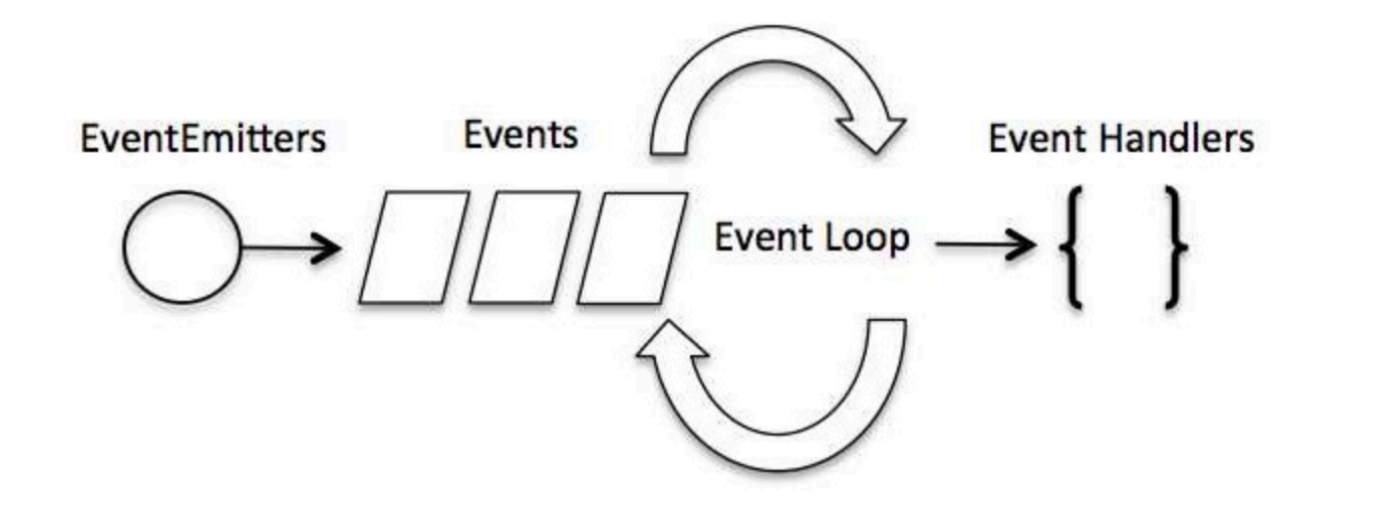

# **MVC Pattern**

We often choose to model these types of systems using the MVC pattern, which is a specific instance of the observer pattern.

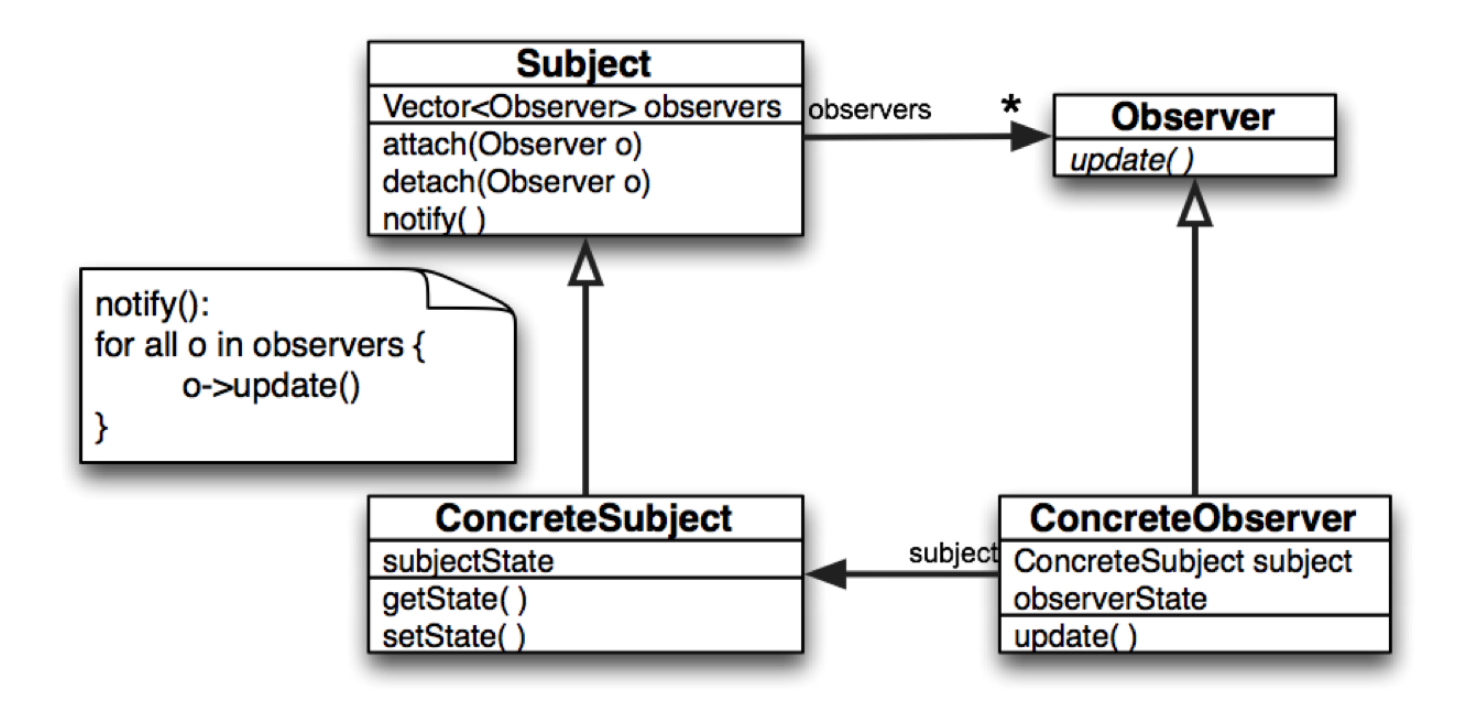

# **MVC Pattern**

MVC divides an application into three distinct parts:

- **Model**: the core component of the application that handles state.
- **View**: a representation of the application state, often as a userinterface ("presentation")
- **Controller**: a component that accepts input, interprets user actions and converts to commands for the model or view ("business logic").

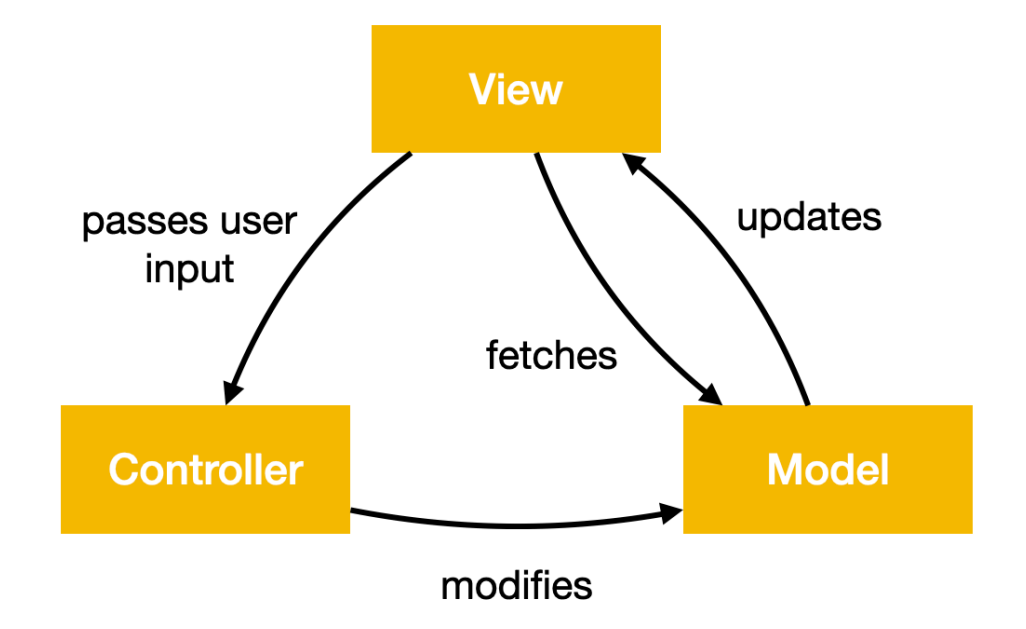

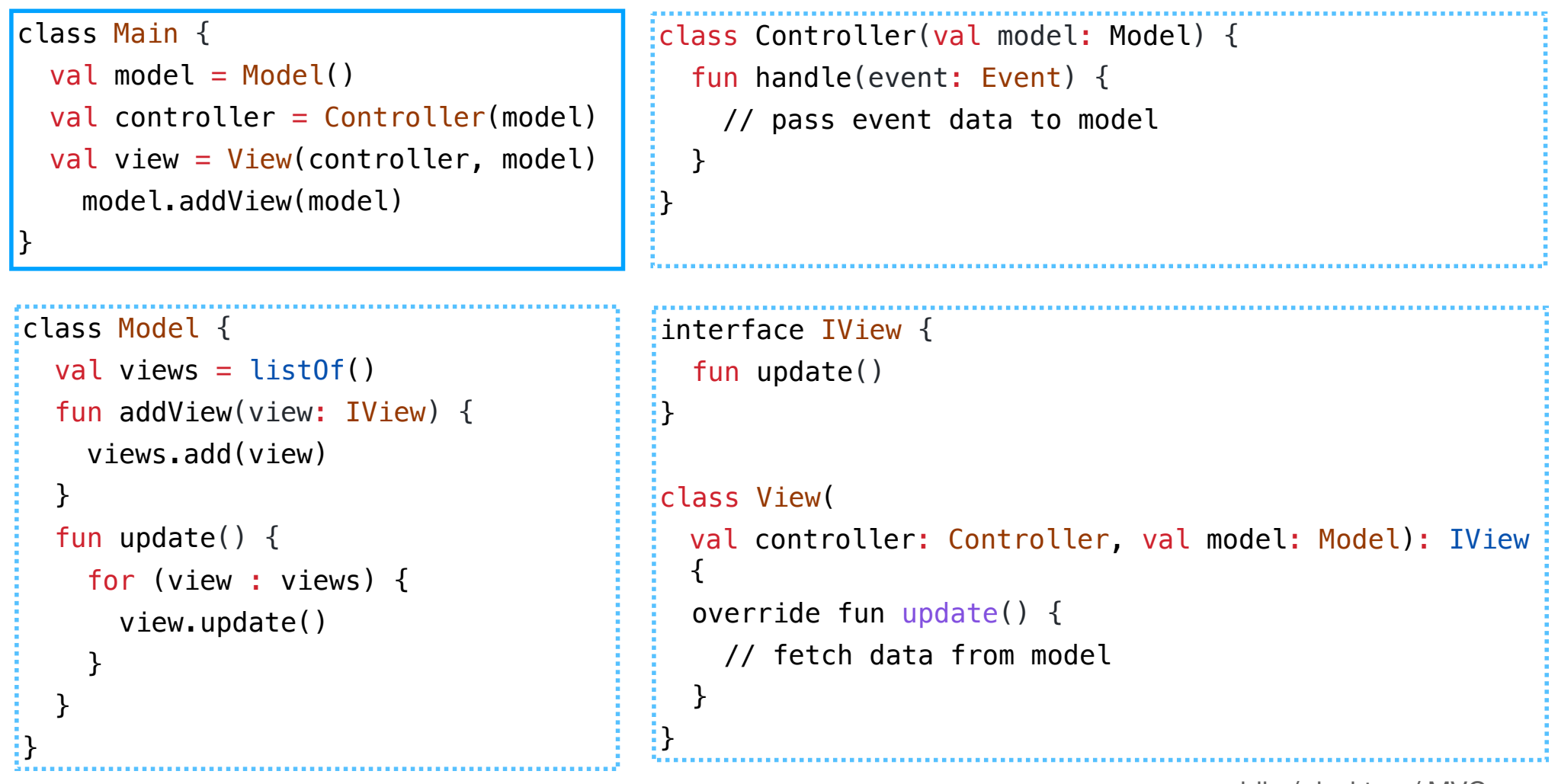

public / desktop / MVC

13

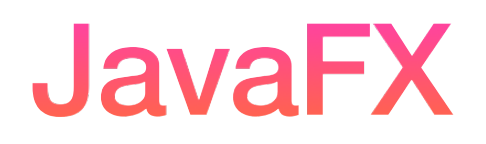

# **JavaFX**

JavaFX is a popular Java and Kotlin desktop toolkit.

- It was developed as a replacement to the aging Swing toolkit in Java, and has advanced features (e.g. 2D and 3D graphics, video playback, charts).
- It's cross-platform on Windows, Mac, Linux, providing a native look and feel. It supports hardware acceleration, so it performs well!
- It consists of a small set of Java libraries that can be freely distributed.
- It's easy to import into a Gradle project.

#### **Create a JavaFX project**

File, New Project Choose JavaFX. Options:

- Kotlin, Gradle, JUnit.
- (Optional) Other libraries.

Pick Gradle! It will automatically manage the JavaFX libraries.

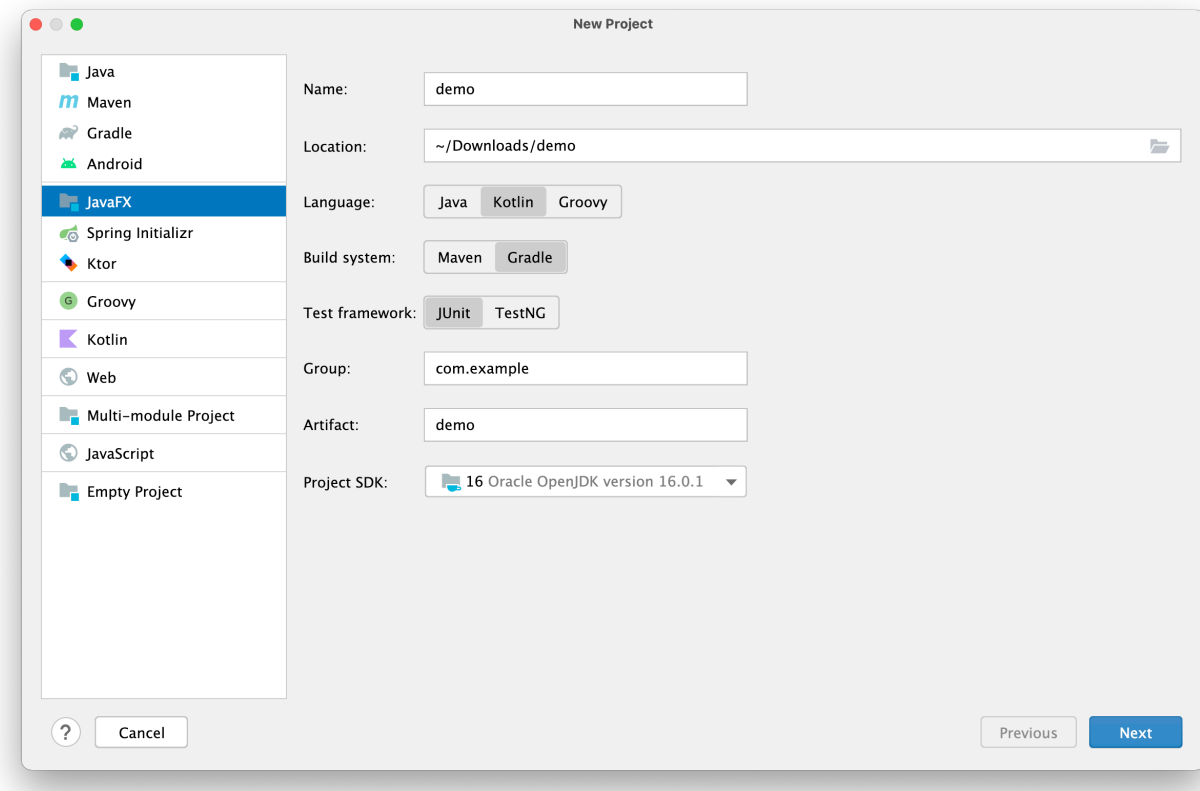

#### **Hello World!**

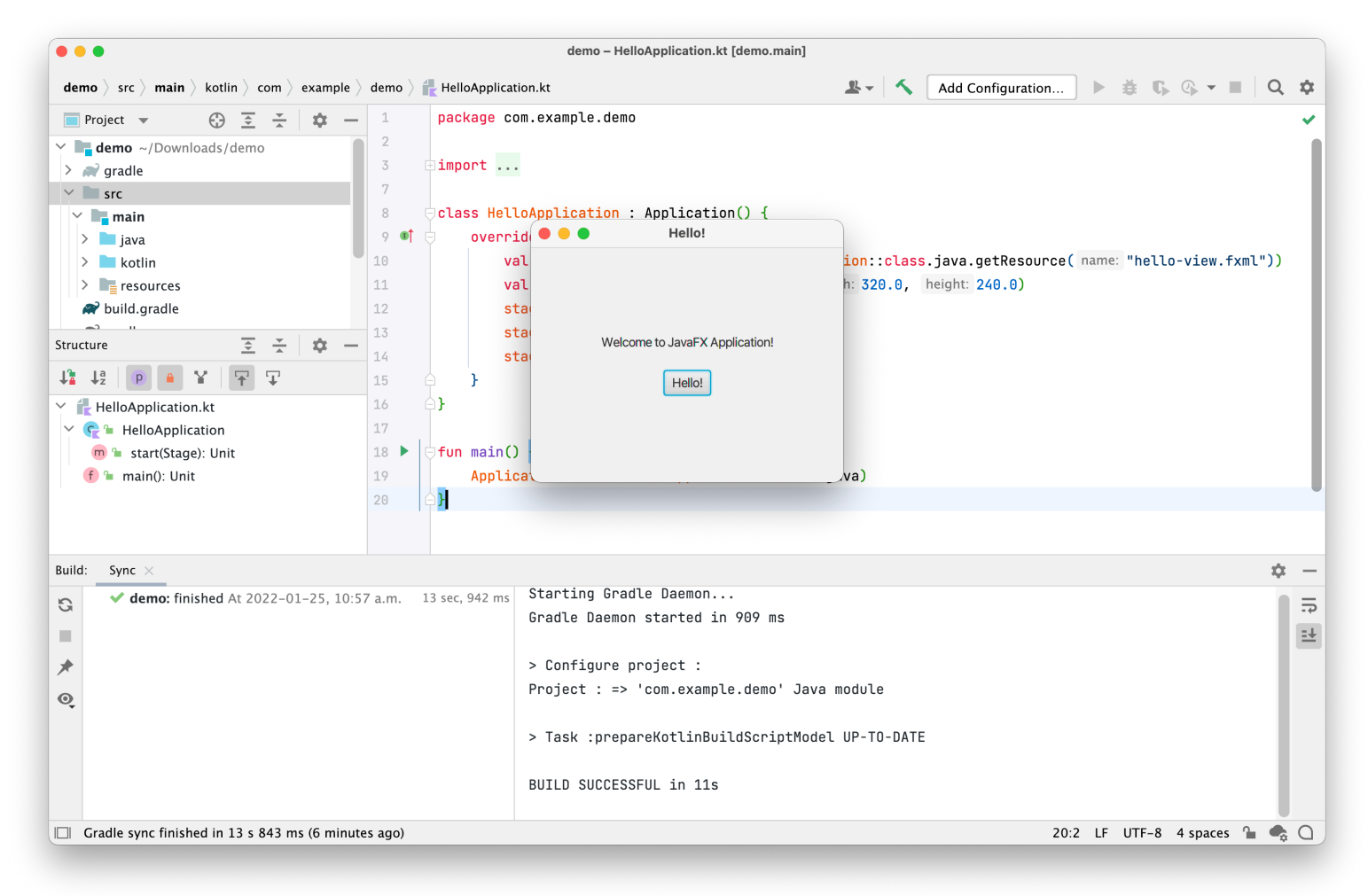

# **Application Lifecycle**

JavaFX applications extend the Application class. The JavaFX runtime does the following when an application is launched:

- 1. Creates an instance of the specified Application class.
- 2. Calls the instance's init() method
- 3. Calls its start() method
- 4. Waits for the application to finish, when either (a) the application calls Platform.exit() or (b) the last application window has been closed.
- 5. Calls its stop() method.

The start() method is abstract and MUST be overridden. The init() and stop() methods are optional, but MAY be overridden.

Most time is spent here, waiting for things to happen

# **Application Flow**

```
import javafx.application.Application
import javafx.stage.Stage
```

```
class Stages : Application() {
         override fun init() {
                  super.init()
                  println("init")
```
 override fun stop() { super.stop()

println("stop")

```
    }
```
}

}

```
    override fun start(stage: Stage) {
             println("start")
    }
```
required

Methods are invoked in this order.

Note that all are abstract base class methods and have default implementations.

- Step 0: main $()$  optional
- Step 1: init $()$  optional
- Step 2: start $()$  required
- Step 3:  $stop()$  optional

#### **Hello World - Code**

```
import javafx.application.Application
```

```
import javafx.scene.Scene
```

```
import javafx.scene.control.Label
```

```
import javafx.scene.layout.StackPane
```

```
import javafx.stage.Stage
```
}

```
class HelloFX: Application() {
     override fun start(stage: Stage?) {
        val pane = StackPane(Label("Hello Java FX"))
        val scene = Scene(pane, 150.0, 75.0)
```

```
 stage?.setScene(scene)
 stage?.setTitle("Hello FX")
stage?.show()
```
See public repo: public / desktop / JavaFX / HelloFX

> This is a fullyfunctioning app.

# **Windows Handling**

In JavaFX, each application can own one or more windows. Within each window, we use abstraction called a **scene graph**, to represents graphical content as *tree, where higher level elements manage their children*.

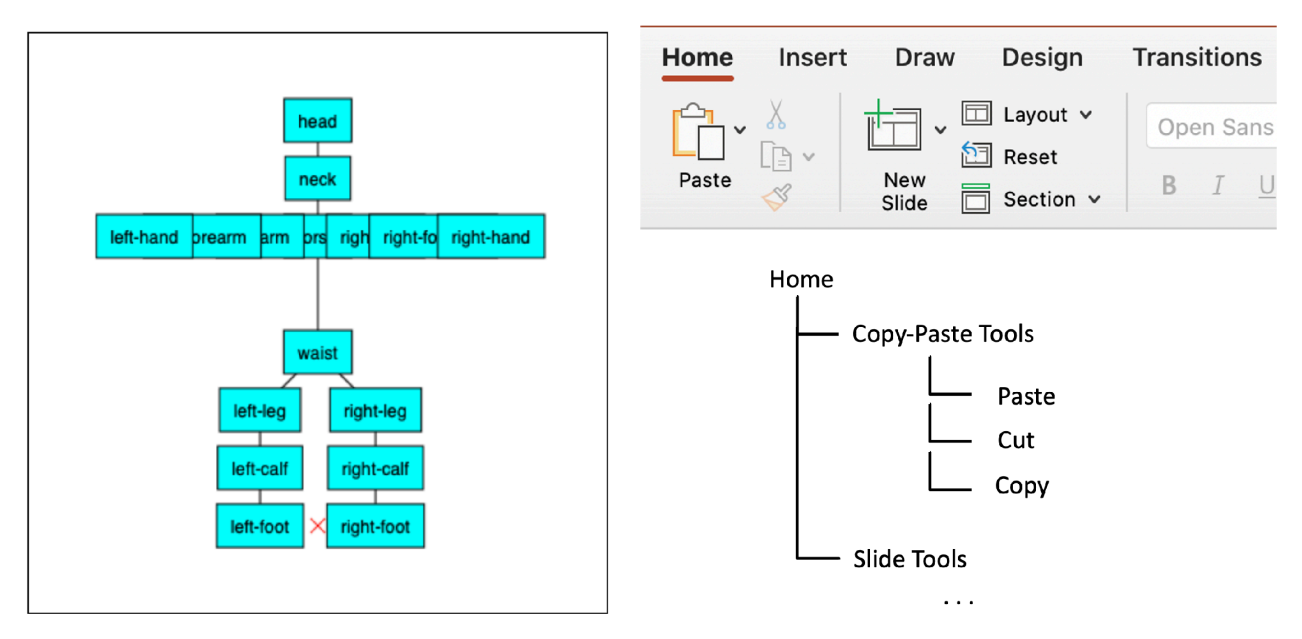

A scene graph is a hierarchy of components that describes graphical content.

# **Scene Graphs in JavaFX**

- The **Stage** class represents the main window
- The **Scene** class contains a scene graph: a non-cyclical tree, with a single root, representing the contents of the scene.
- **Nodes** represent graphical elements in the scene graph.

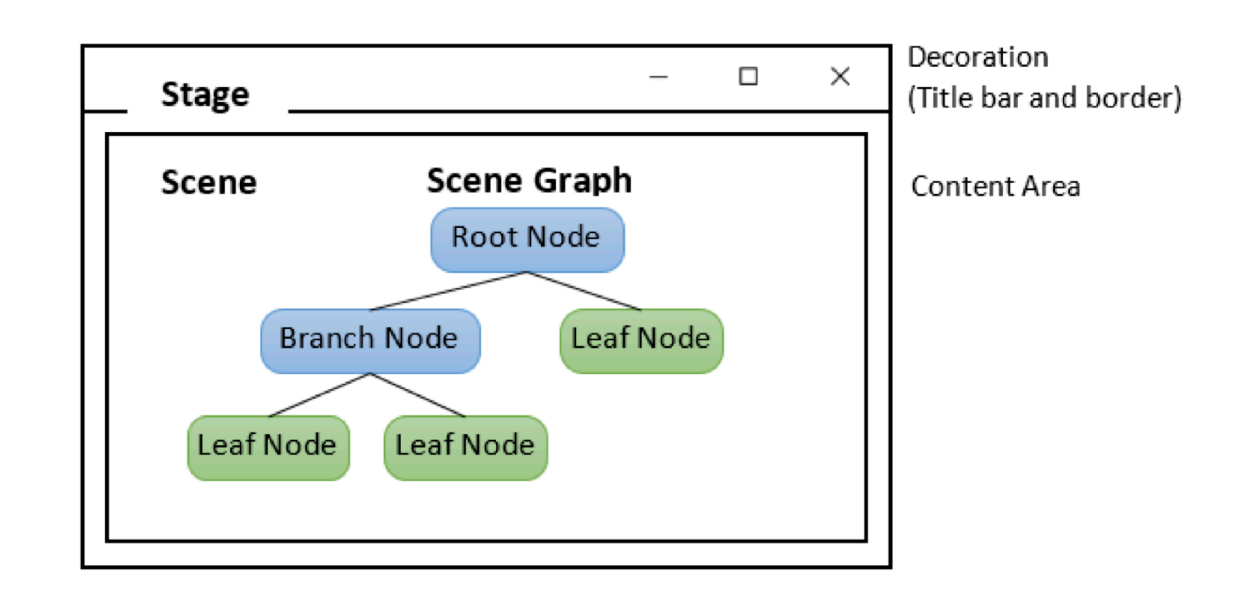

# **Stage**

The "Stage" is the top-level container or application window. You can have multiple stages, representing multiple windows.

javafx.stage.Window

javafx.stage.Stage

A Stage instance is automatically created by the runtime, and passed into the start() method.

Stage methods operate at the window level:

- setMinWidth(), setMaxWidth()
- setResizable()
- setTitle()
- setScene()
- show()

# **Scene**

The "Scene" is a container for the content in a scene-graph.

javafx.scene.Scene

You must manually construct the scene, and set it up:

- Create a scene graph and specify the root-node.
- Add the scene to a stage and make the stage visible.

Scene methods manipulate the scene graph, or attempt to set properties for the entire graph:

- setRoot(Node)
- setFill(Paint)
- $getX()$ ,  $getY()$

A Scene can exist independent of a Stage, but it needs to be attached to a Stage to be visible.

# **Nodes**

"Node" is the base class for all elements of a Scene graph.

There are two types of nodes:

**Branch nodes:** These are nodes that can hold other nodes in the tree. Examples of subclasses include Group, Region.

 javafx.scene.Node javafx.scene.Parent

**Leaf nodes**: These are low-level nodes that cannot contain other nodes. Examples include Circle, Rectangle, Button and Label.

 javafx.scene.Node javafx.scene.Parent javafx.scene.layout.Region javafx.scene.control.Control

# **Building a User Interface**

```
class App: Application() {
     override fun start(stage:Stage?) {
        val image = ImageView(Image("java.png", 200.0, 200.0, true, true))val label = Label("Java ${System.getProperty("java version")} & "
                  + "JavaFX ${System.getProperty("javafx.version")}")
         label_{\text{cont}} = Font.font("Helvetica")
                                                                     \bullet \circval box = VBox(image, label)
         VBox.setMargin(label, Insets(10.0))
        val scene = Scene(box, 200.0, 250.0)
        stage?.setResizable(false)
         stage?.setScene(scene)
         stage?.show()
                                                                    Java 16.0.1 & JavaFX 11.0.2
     }
}
                                                            public / desktop / JavaFX / JavaVersion
```
# **Layout**

Layout is how items are arranged on the screen.

Layout classes are branch nodes that have built-in layout behaviour. Your choice of parent class to hold nodes determines how its children will be laid out.

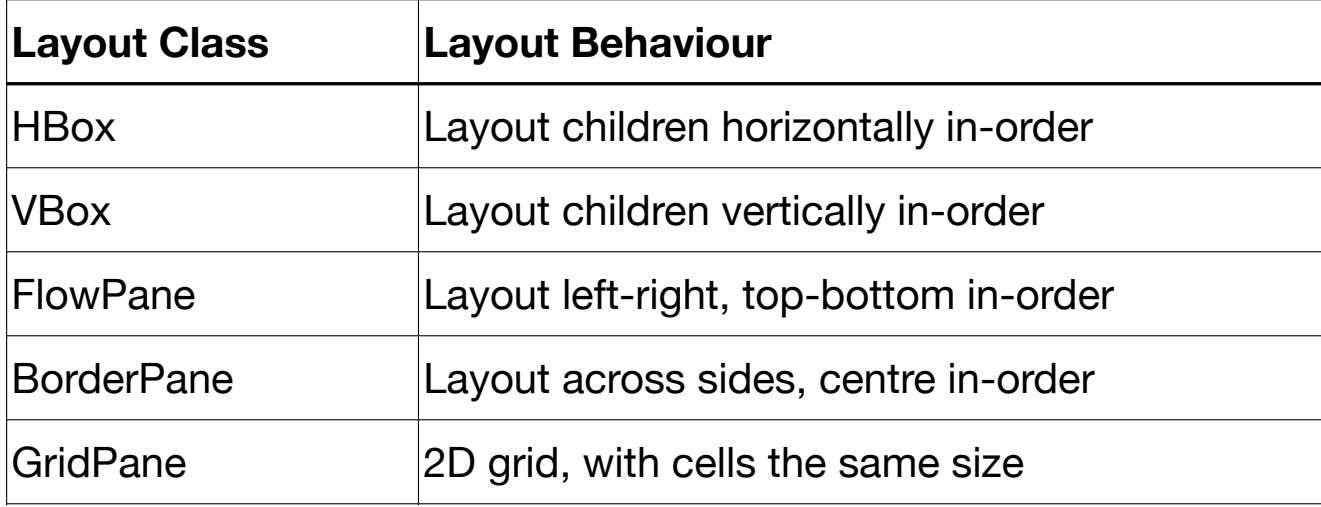

Common JavaFX Layout Classes

#### **Layout Example**

```
class Main : Application() {
     override fun start(stage: Stage) {
        val toolbar = ToolBar() val button = Button("Button")
        button.font = Font("Helvetica", 11.0) toolbar.items.add(button)
```

```
val text = Text("Lorem ipsum dolar ...")
```

```
 text.font = Font("Helvetica", 12.0)
text.wrappingWidth = 350.0val scroll = ScrollPane()
scroll.content = text
```
}

}

```
stage.scene = Scene(VBox(toolbar, scroll))stage.show()
```
**Button** 

Lorem ipsum dolor sit amet, consectetur adipiscing elit, sed do eiusmod tempor incididunt ut labore et dolore magna aliqua. Ut enim ad minim veniam, quis nostrud exercitation ullamco laboris nisi ut aliquip ex ea commodo consequat. Duis aute irure dolor in reprehenderit in voluptate velit esse cillum dolore eu fugiat nulla pariatur. Excepteur sint occaecat cupidatat non proident, sunt in culpa qui officia deserunt mollit anim id est laborum. Sed ut perspiciatis unde omnis iste natus error sit voluptatem accusantium doloremque laudantium, totam rem aperiam, eaque ipsa quae ab illo inventore veritatis et quasi architecto beatae vitae dicta sunt explicabo. Nemo enim ipsam voluptatem quia voluptas sit aspernatur aut odit aut fugit, sed quia consequuntur magni dolores eos qui ratione voluptatem sequi nesciunt. Neque porro quisquam est, qui dolorem ipsum quia dolor sit amet, consectetur, adipisci velit, sed quia non numquam eius modi tempora incidunt ut labore et dolore magnam aliquam quaerat voluptatem. Ut enim ad minima veniam, quis nostrum exercitationem ullam corporis suscipit laboriosam, nisi ut aliquid ex ea commodi consequatur? Quis autem vel eum iure reprehenderit qui in ea voluptate velit esse quam nihil molestiae consequatur, vel illum qui dolorem eum fugiat quo voluptas nulla pariatur?

public / desktop / JavaFX / Layout

# **What can we add to a Scene?**

Node is the base class for all Leaf nodes in the Scene Graph.

This includes: Camera, **Canvas**, **ImageView**, LightBase, **MediaView**, Parent, **Shape**, **Shape3D**, SubScene, SwingNode

Graphics Primitives (Shape classes for drawing)

• Arc, Circle, CubicCurve, Ellipse, Line, Path, Polygon, Polyline, QuadCurve, Rectangle, SVGPath, Text

Widgets (interactive components)

•

• Accordion, ButtonBar, ChoiceBox, ComboBoxBase, HTMLEditor, Labeled, ListView, MenuBar, Pagination, ProgressIndicator, ScrollBar, ScrollPane, Separator, Slider, Spinner, SplitPane, TableView, TabPane, TextInputControl, ToolBar, TreeTableView, **TreeView** 

# **Reusable Components** (aka Controls, Widgets)

- JavaFX includes a large collection of components that you can use to create your application.
- All behave the same:
	- Instantiate them.
	- Set properties that describe how they should behave
	- Add them to a layout.

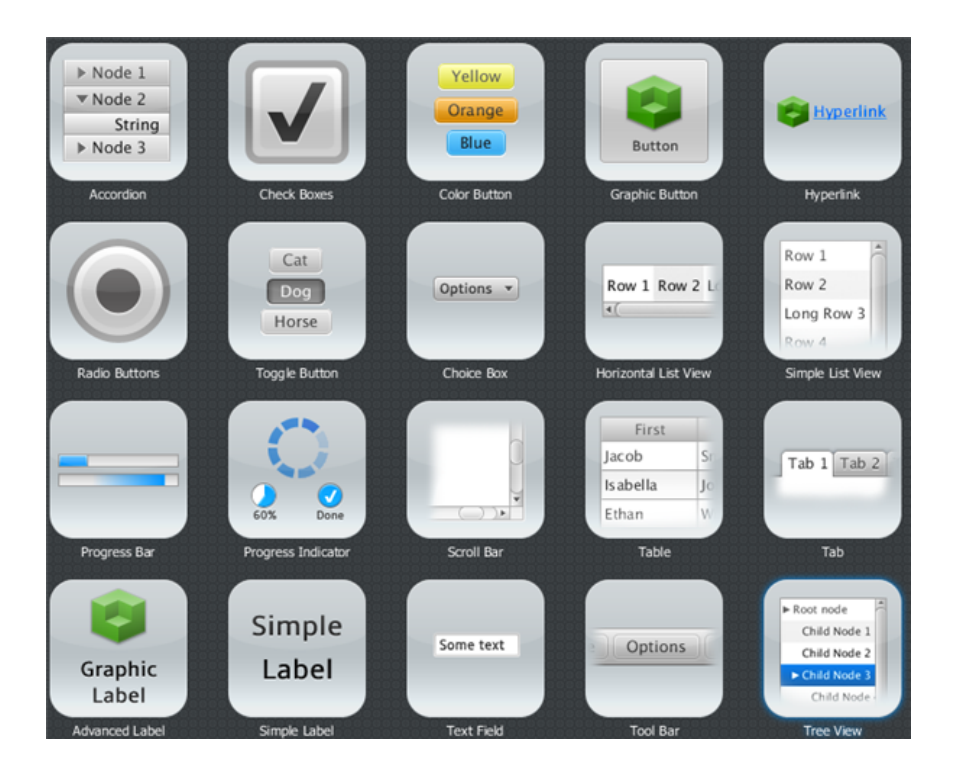

https://openjfx.io/javadoc/17/javafx.controls/javafx/scene/control/package-summary.html

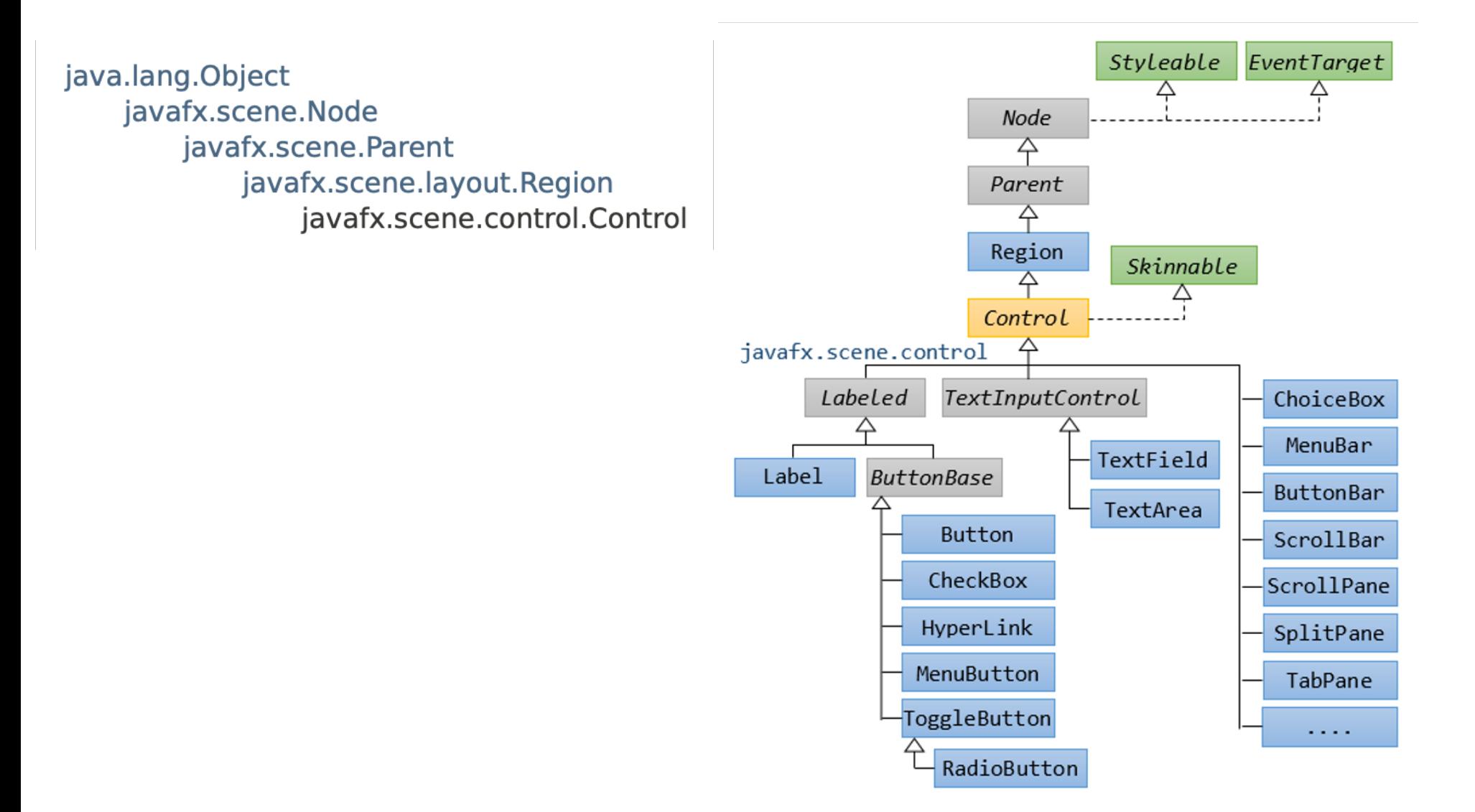

# **Event Handlers**

JavaFX is designed to support **event-driven architecture**.

To make a user interface interactive, you write event consumers that can respond to user -generated events. e.g. code to describe what happens when a button is clicked.

**What's an event?** An event is any significant occurrence or change in state for system hardware or software.

The source of an event can be from internal or external inputs. Events can generate from a user, like a mouse click or keystroke, an external source, such: as a sensor output, or come from the system, like loading a program.

**How does event-driven architecture work?** Events are routed from event producers, to event consumers that can choose to act on them.

#### **Adding listeners (aka event handlers)**

A listener is a form of event handler - a consumer that registers to listen for specific events.

We can attach listeners to any interactive component, which will be executed on events that are produced by that component.

```
// simple handler to respond to user actions
button.setOnMouseClicked {
     resetToDefaultPath() 
}
// respond to panel resize
val widthProperty = pane.widthProperty();
widthProperty.addListener(ChangeListener<Number> () 
{ 
     @override fun changed() {
         // do something
     }
}
```
#### **Events Example**

```
class Main : Application() {
   private val width = 250.0private val height = 325.0 override fun start(stage: Stage) {
        // analog time
        val clock = ClockFace(0.0, 0.0, 100.0)
       val clockPane = StackPane(clock.buid())clockPane.setPrefSize(width, height -75)
        // digital time
       val time = Label() time.font = Font("Helvetica", 28.0)
       val timePane = StackPane(time)
        timePane.setPrefSize(width, 75.0)
        // timer fires every 1/60 seconds, and fetches time
       val dateFormat = SimpleDateFormat("hh:mm:ss")
        val timer = object : AnimationTimer() {
            override fun handle(now: Long) {
                time.text = dateFormat.format(Calendar.getInstance().time)
                clock.setTime(
                    Calendar.getInstance()[Calendar.HOUR_OF_DAY],
                    Calendar.getInstance()[Calendar.MINUTE],
                    Calendar.getInstance()[Calendar.SECOND]
) }
        }
        timer.start()
```
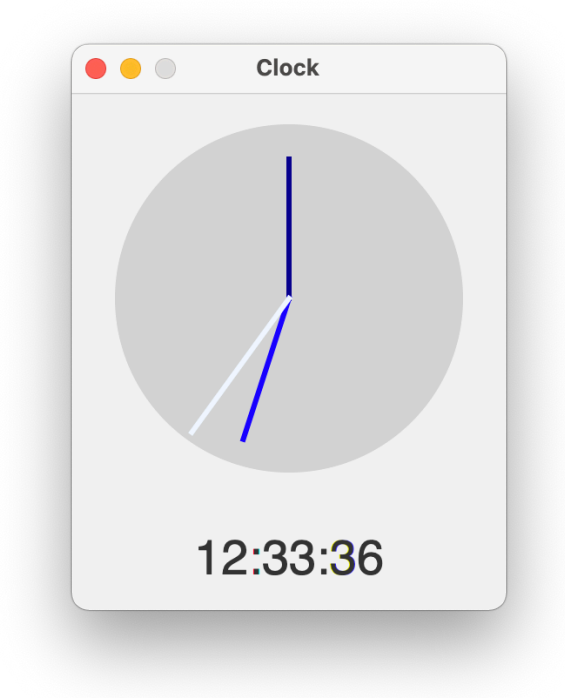

public / desktop / JavaFX / Advanced\_Clock

#### **Other Samples**

```
class Main : Application() {
  class Expr(var num1: Int, var op: OP = OP.NONE, var num2: Int) {
     enum class OP { ADD, SUB, MUL, DIV, NONE }
     fun clear() = run { num1 = 0; op = 0P.NONE; num2 = 0}
     fun set(operation: OP) = run { op = operation }
     fun set(n: Int) = if (op == 0P.NONE) num1 = (num1 * 10) + n else num2 = (num2 * 10) + n
  }
override fun start(stage: Stage?) {
     // text output field
    val output = TextField("")output.font = Font("Helvetica", 21.0) output.isVisible = true
    output isDisable = true
    output.alignment = Pos.BASELINE RIGHT
     // numbers
    val button0 = CalcButton("0", { expr.set(0); output.text = output.text.plus("0") } )
     val button1 = CalcButton("1", { expr.set(1); output.text = output.text.plus("1") } )
     val button2 = CalcButton("2", { expr.set(2); output.text = output.text.plus("2") } )
     val button3 = CalcButton("3", { expr.set(3); output.text = output.text.plus("3") } )
    val button4 = CalcButton("4", { expr.set(4); output.text = output.text.plus("4") } )
                                                                                       public / desktop / JavaFX / Calculator
                                                                                                  Inner class
                                                  Start method for 
                                                   main JFX class
```